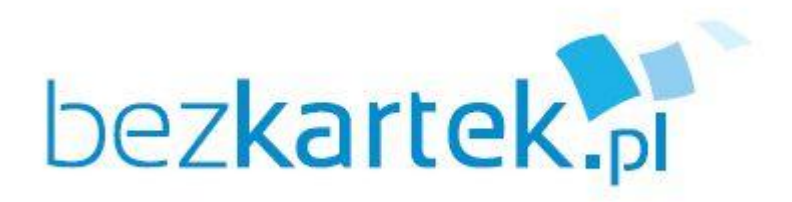

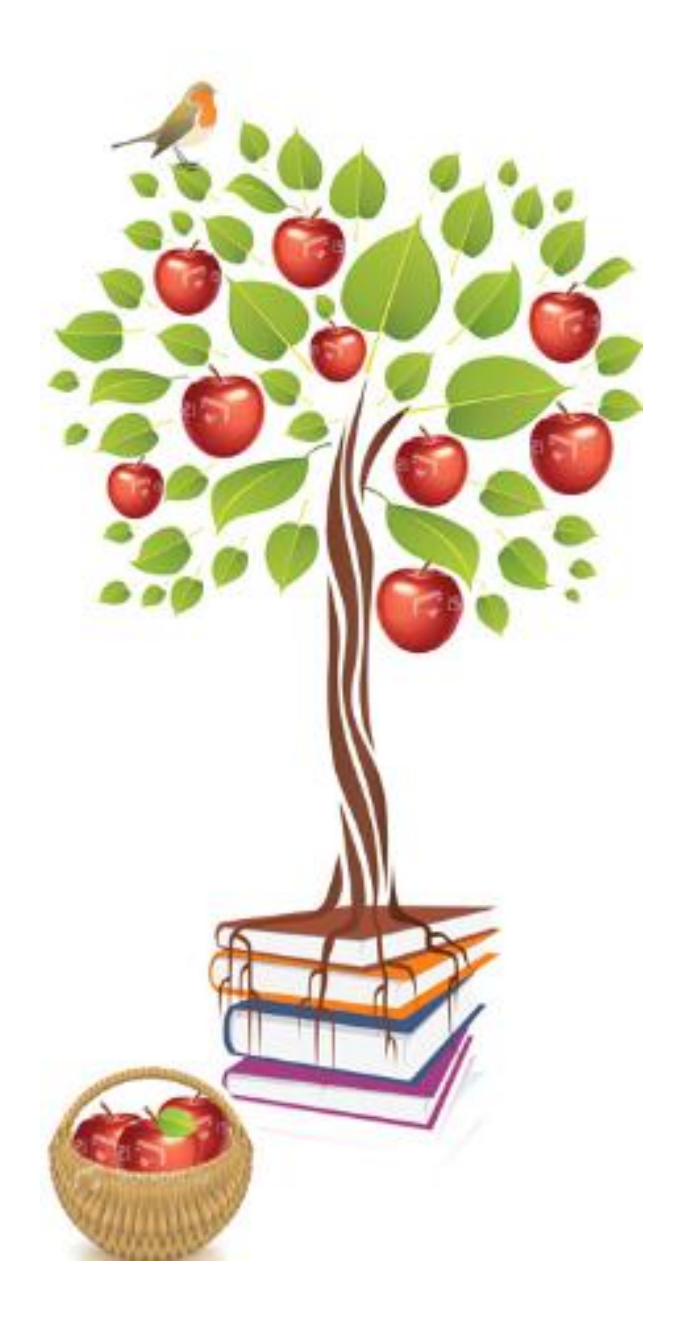

#### Wypożyczalnia ebooków w bibliotece Informacje ogólne

## Wirtualna biblioteka

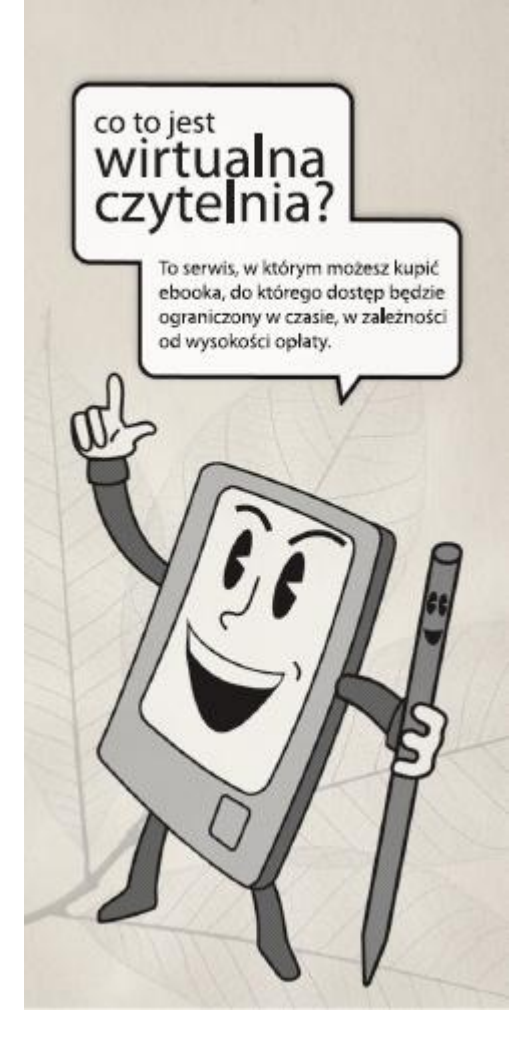

#### **Wirtualna biblioteka** to :

1. system, który umożliwia czytelnikowi pobranie publikacji elektronicznej, do której dostęp będzie ograniczony w czasie. Plik jest **pobierany bezpośrednio** na komputer, czytnik, telefon lub inne urządzenie.

bezkartek

Po upływie określonego czasu użytkowania zgodnie z wykupiona opcją użytkownik **traci dostęp do pliku** ( plik się dezaktywuje ).

2. baza ebooków z prawem do wypożyczeń

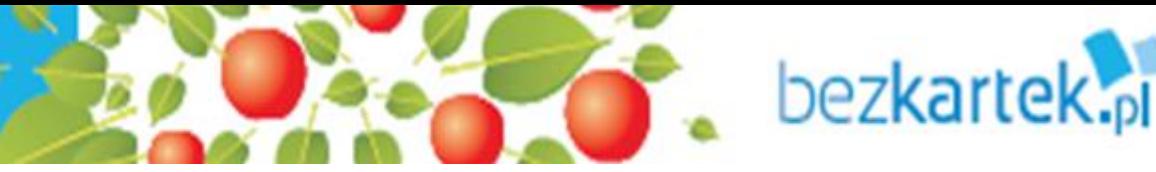

## Główne zadania Wirtualnej Biblioteki

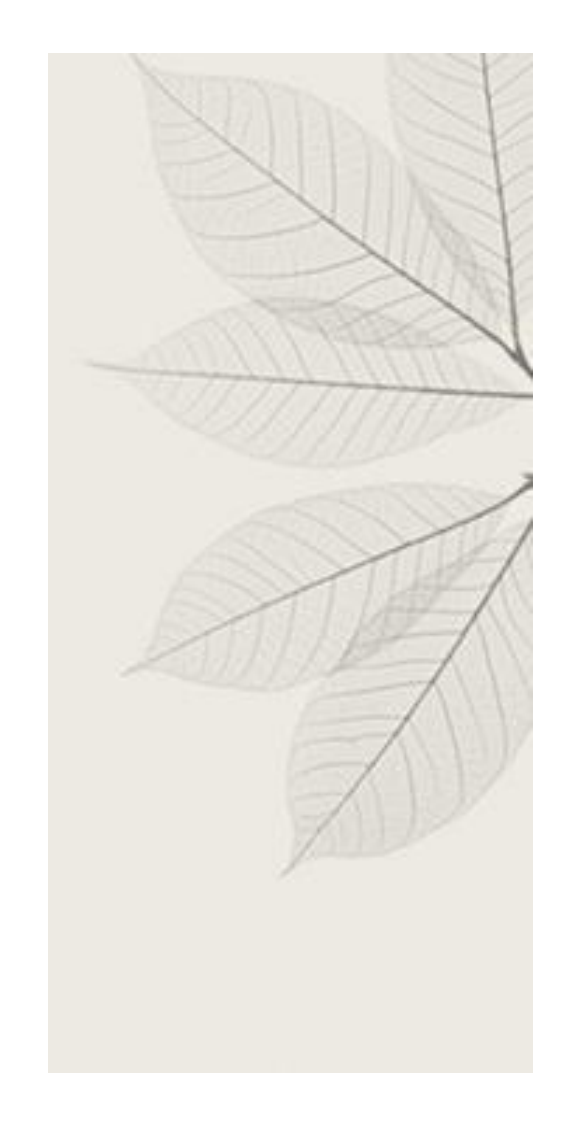

### **Da biblioteki:**

- ∴ Dotarcie do nowych czytelników
- ∴ Zwiększenie ilości wypożyczeń
- ∴ Ograniczenie kosztów zakupu książek poprzez przeniesienie kosztów na najbardziej popularne pozycje

### **Dla czytelnika:**

- ∴ Łatwy i szybki dostęp do książek
- ∴ Dostęp do nowości i bestsellerów

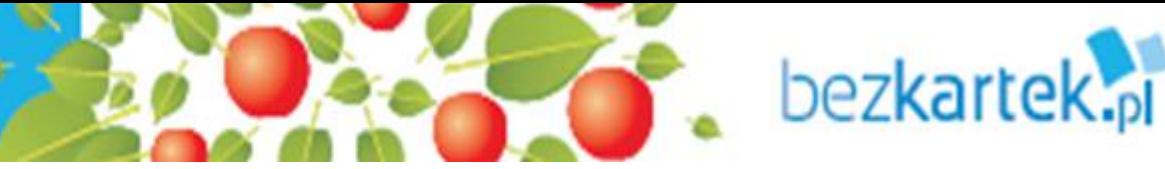

## Wykorzystane technologie

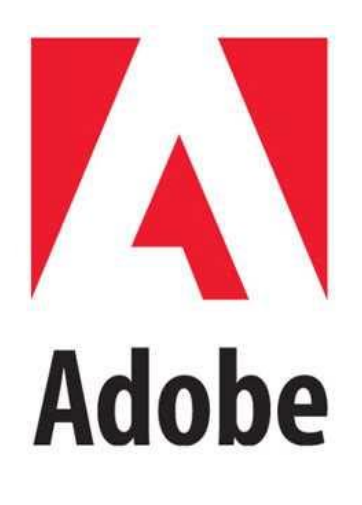

**Watermark**

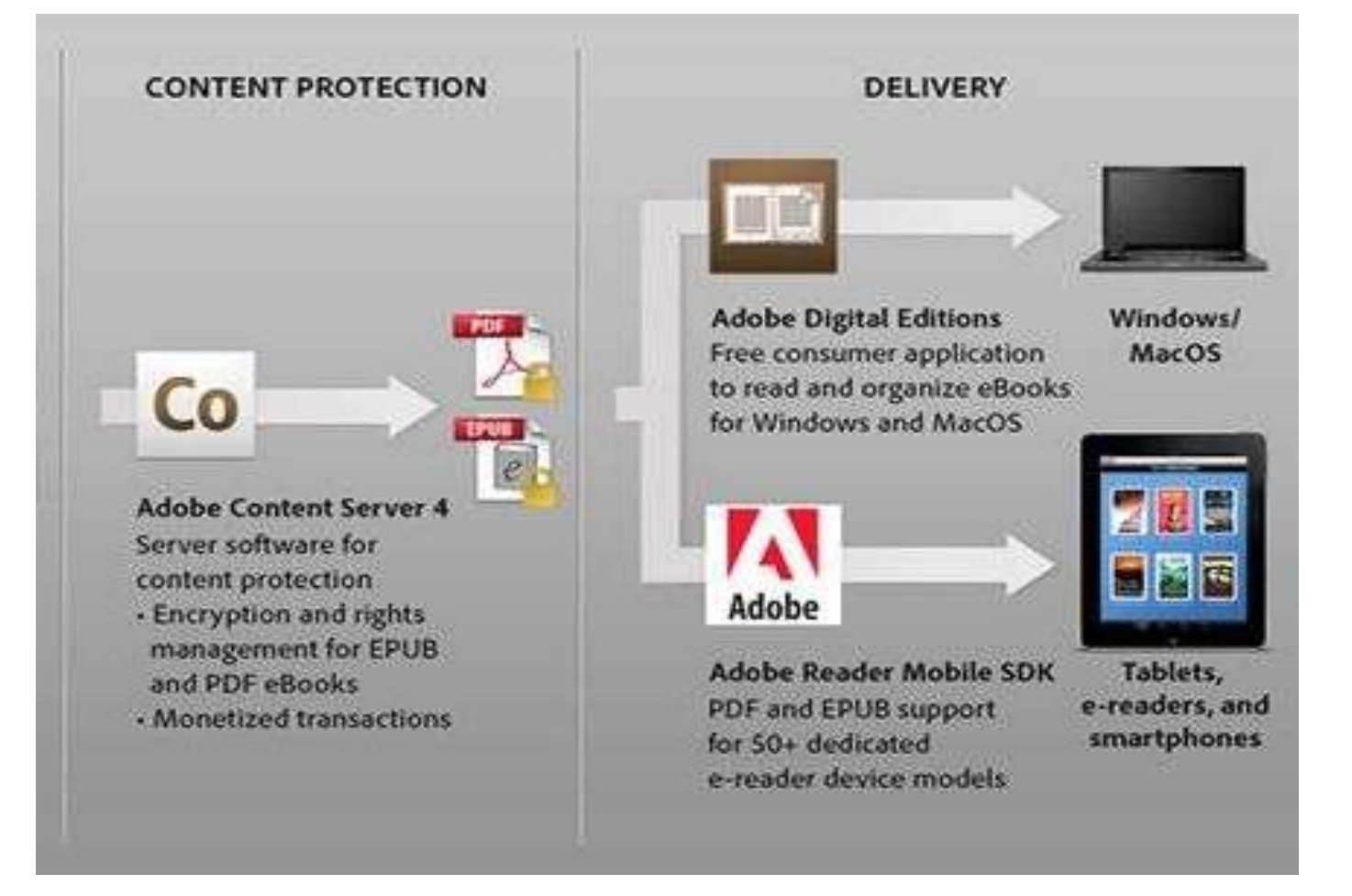

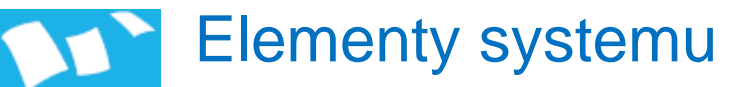

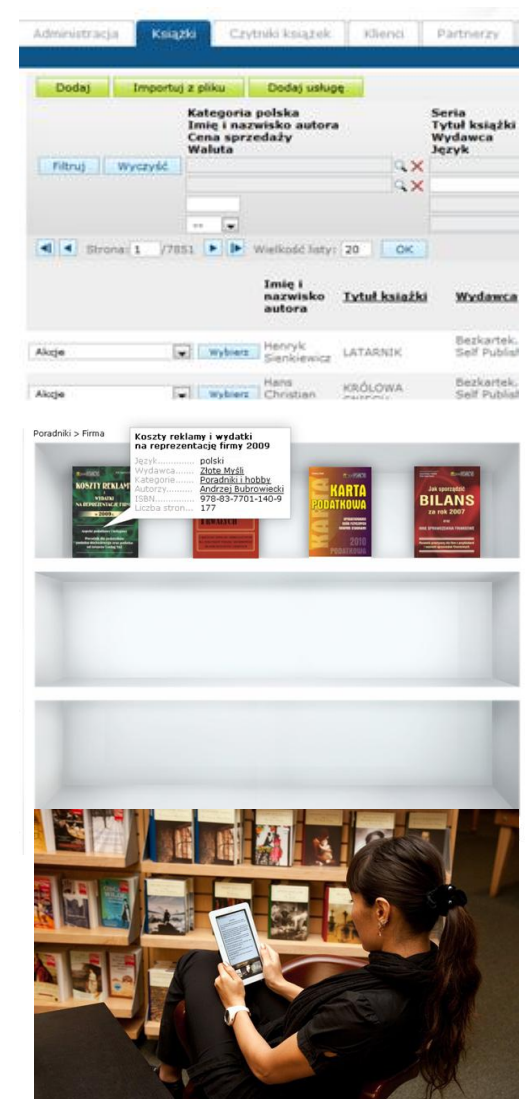

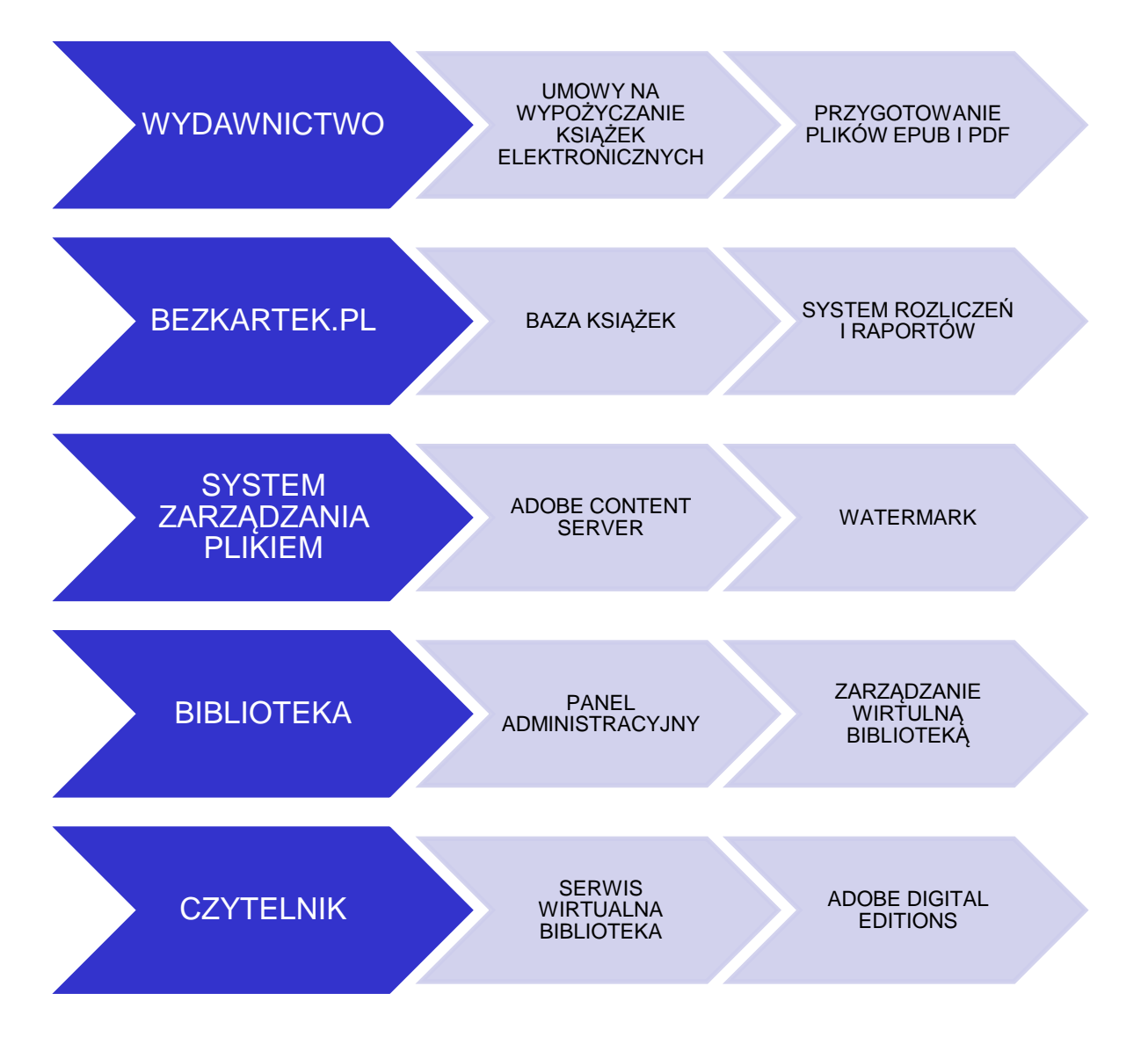

bezkartek.pl

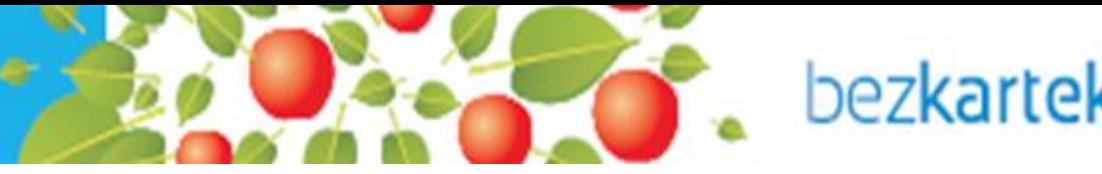

## Proponowany model współpracy

- ∴ Uruchomienie systemu umożliwiającego wypożyczanie w okresie jest bezpłatne
- ∴ Biblioteka pobiera bazę ebooków bez opłaty. Ebooki pojawiają się w dedykowanym serwisie www biblioteki dostarczonym i spersonalizowanym przez bezkartek
- ∴ Biblioteka ponosi określony koszt za każde wypożyczenie ebooka przez czytelnika .
- ∴ Zalogowany czytelnik może wypożyczyć (pobrać na swój komputer, lub inne urządzenie określoną ilość ebooków na określony czas ( np. trzy na miesiąc )
- ∴ Biblioteka otrzymuje dostęp do panelu administracyjnego w którym może zarządzać całym procesem i kontrolować koszty wypożyczeń.

<sup>14</sup> <sup>18</sup>

## Dlaczego warto ?

9

**WYPOŻYCZENIA KSIĄŻEK TRADYCYJNYCH**

bezkartek.pl

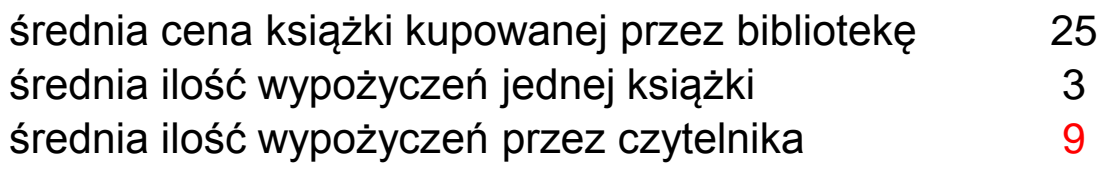

średni koszt wypożyczenia 8 koszt wypożyczeń na czytelnika 71

#### **WYPOŻYCZENIA EBOOKÓW**

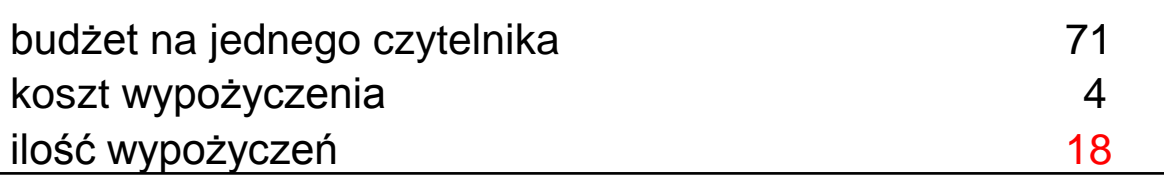

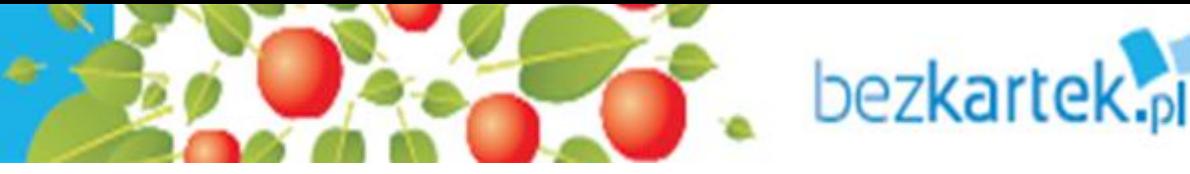

- Praktyczne wdrożenie wypożyczalni ebooków w bibliotece
	- 1. Wybór modelu i podpisanie umowy o współpracy
	- 2. Umieszczenie w serwisie biblioteki zakładki/linku prowadzącego do wirtualnej biblioteki

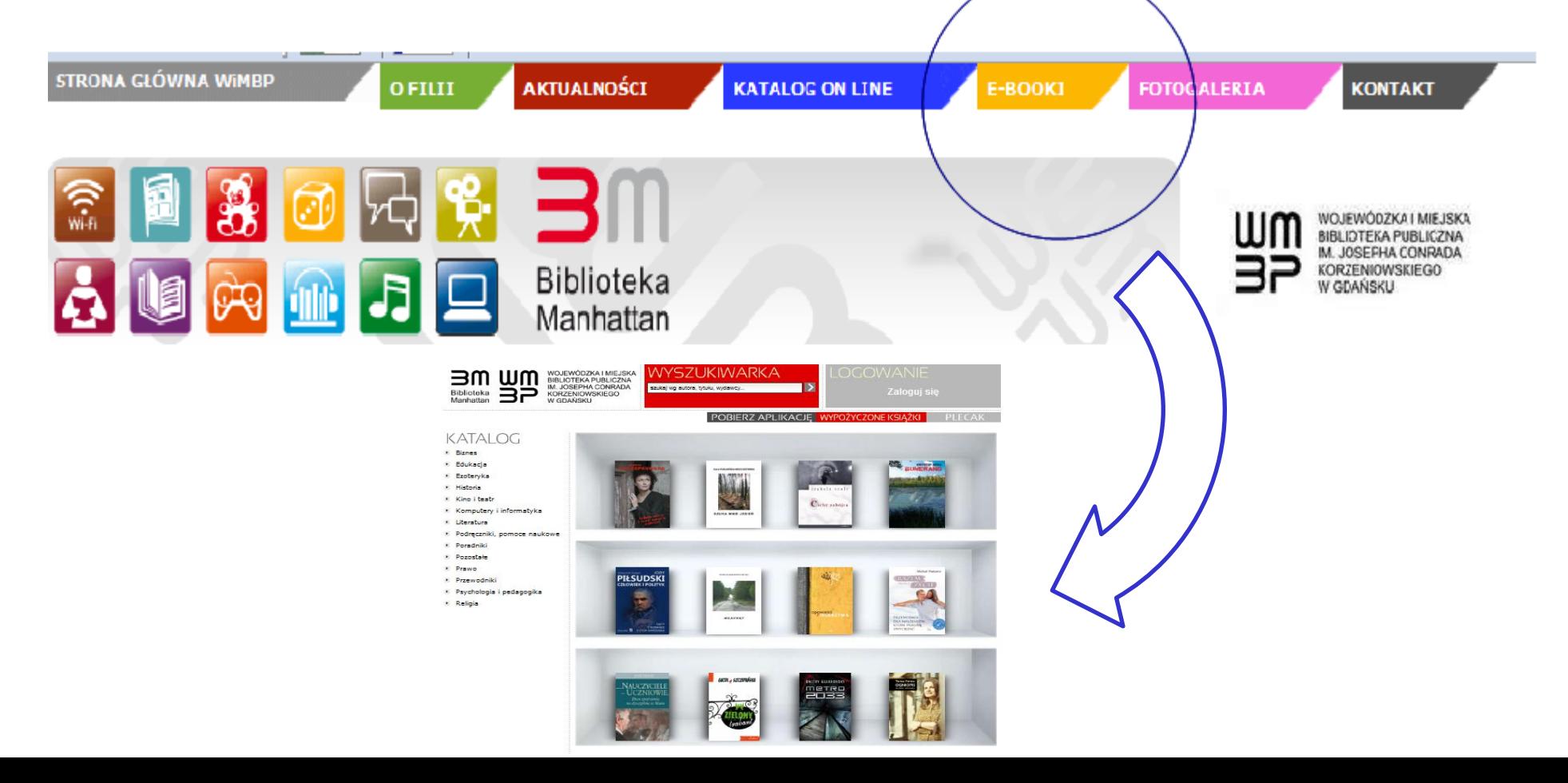

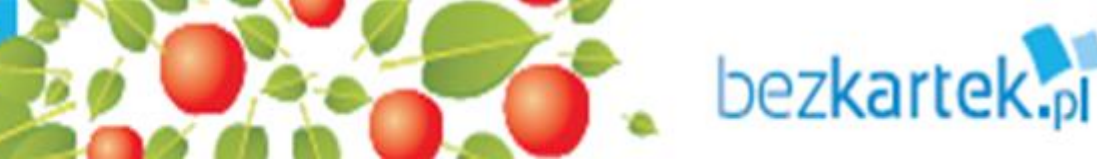

Bibliotekarz Manhattan | Wylogui

Bibliotekarz Manhattan | Wyloguj

### Praktyczne wdrożenie wypożyczalni ebooków w bibliotece – panel administracyjny

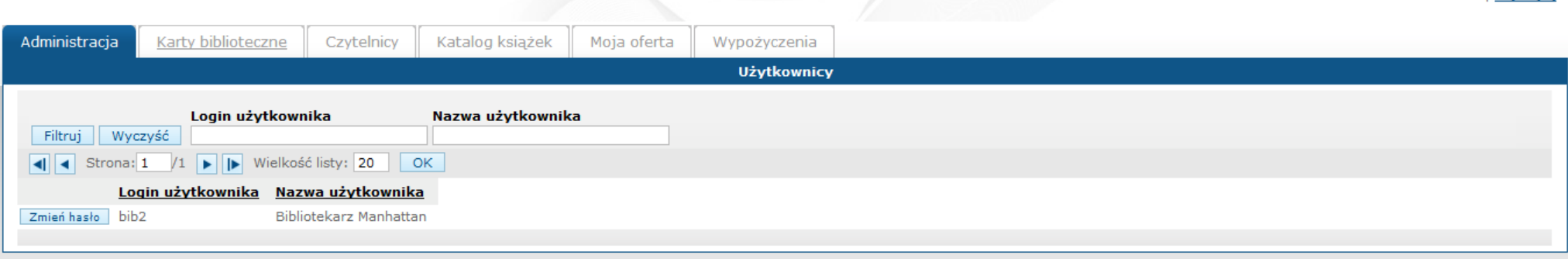

Moja oferta Administracja Karty biblioteczne Czytelnicy Katalog książek Wypożyczenia **Karty biblioteczne** Dodaj **Numer Użytkownik** Filtruj Wyczyść  $\alpha$   $\times$  $1 \times 1$ Wielkość listy: 20 OK  $\left| \right|$  < Strona: 1 **Numer Użytkownik** Akcje - 2012/012331/WH krzysztof.stefanowicz@bezkartek.pl 2012/012332/WBMiI user@manhattan.pl Akcje  $\left| \cdot \right|$ Akcje  $\overline{\phantom{a}}$ 00000493 pbraun@wbpg.org.pl 12345 sarnowski.maciej@gmail.com Akcje  $\vert \bullet \vert$ 00010499 o\_solowe@wp.pl Akcje Akcje | 00009625 w.grabowski23@gmail.com

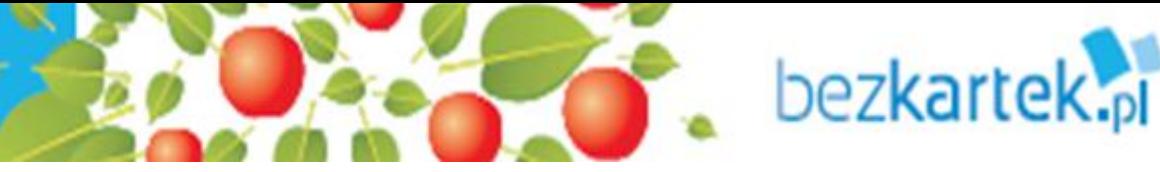

### Praktyczne wdrożenie wypożyczalni ebooków w bibliotece – panel administracyjny

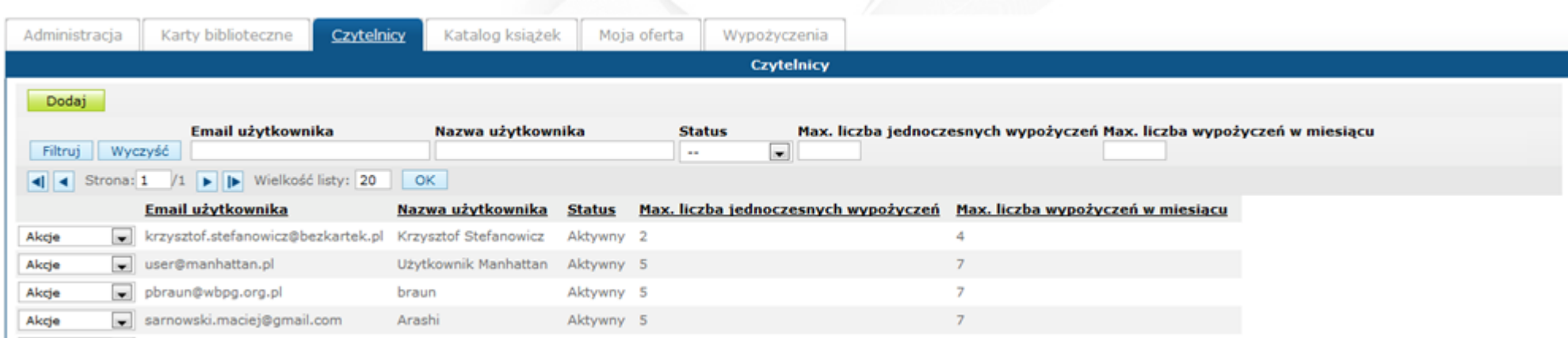

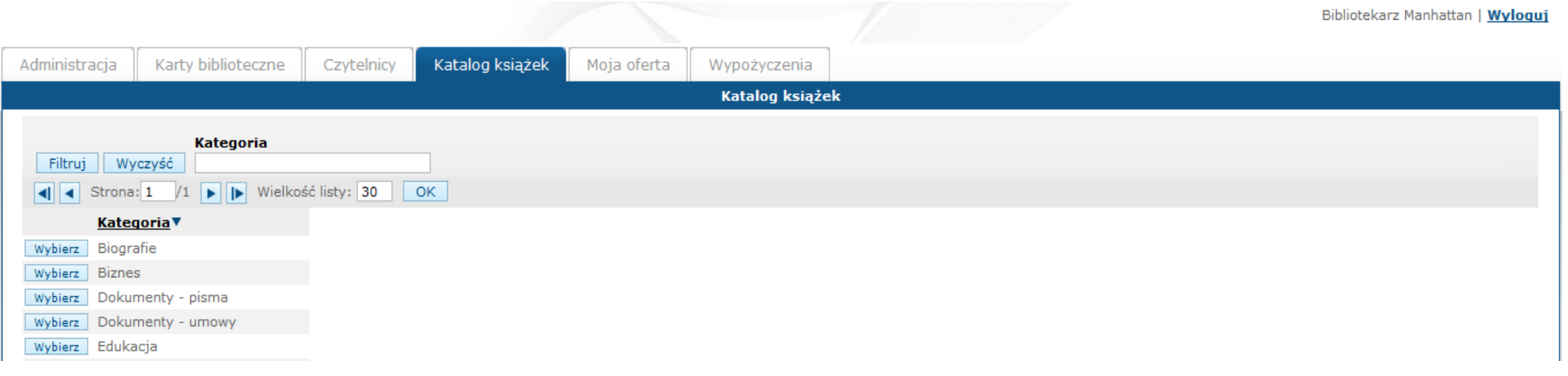

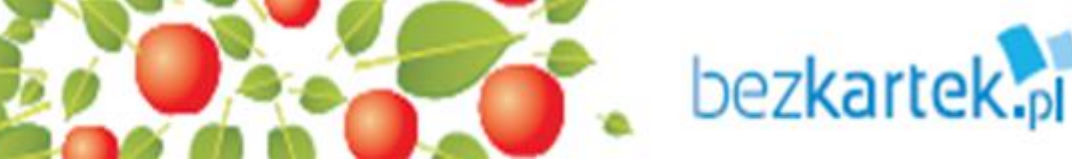

POLICE and the complete and the complete the second

### Praktyczne wdrożenie wypożyczalni ebooków w bibliotece – panel administracyjny

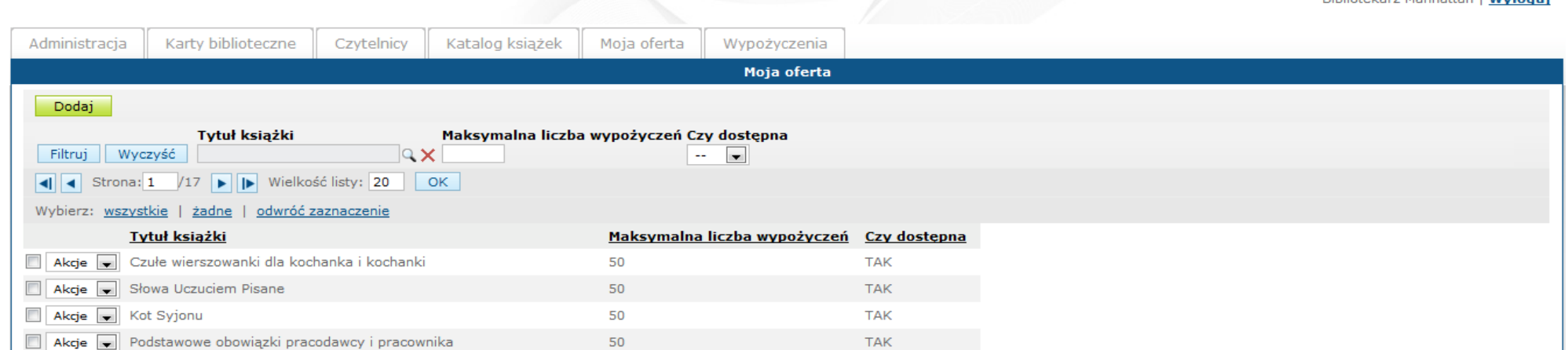

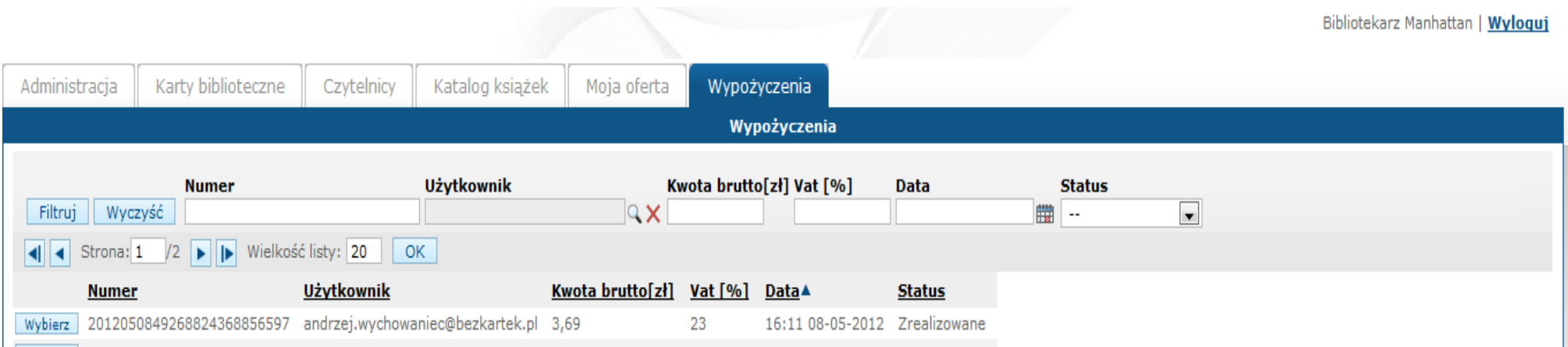

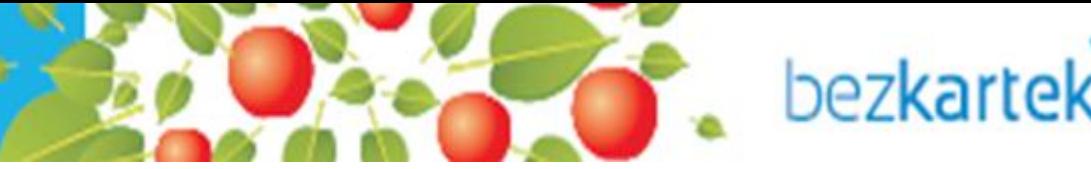

### Praktyczne wdrożenie wypożyczalni ebooków w bibliotece – personalizowany layout

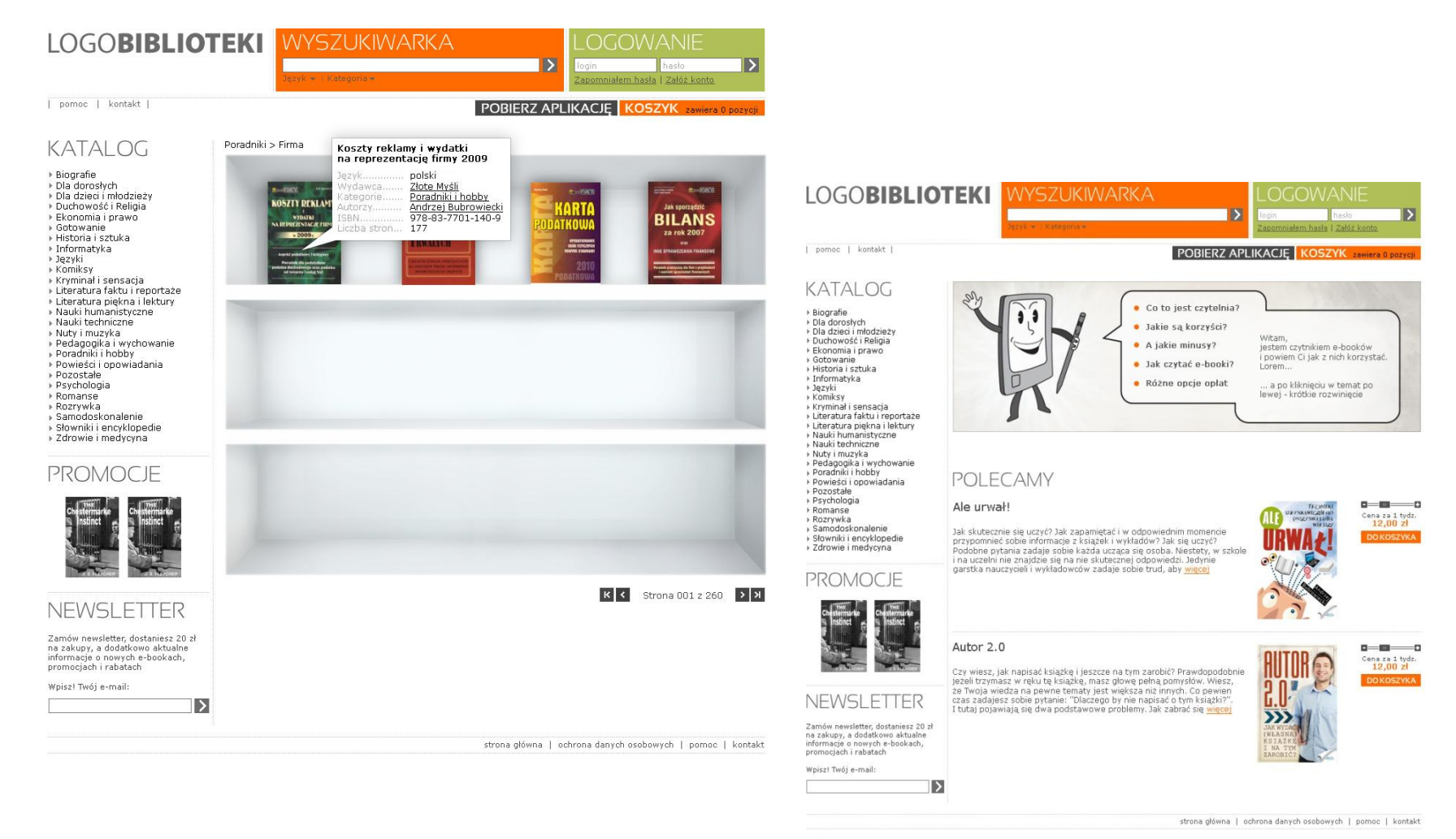

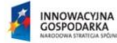

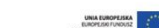

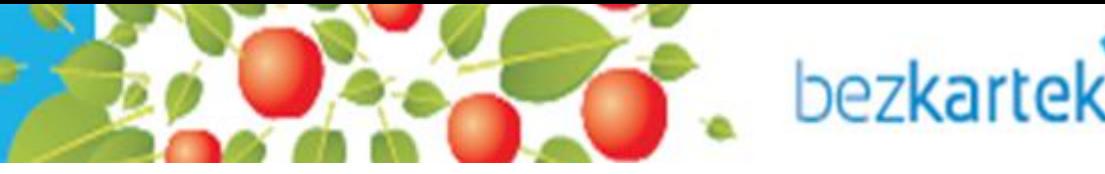

- Podstawowe Informacje dla czytelnika
	- 1. W jaki sposób czytać wypożyczone ebooki ?
		- ∴ **Komputer.** Pobrać darmowe oprogramowanie *Adobe Digital Editions*
		- ∴ **E-Czytnik.** Większość czytników ma czyta pliki zabezpieczone Adobe DRM
		- ∴ **Tablet/Telefon z systemem Android.** Pobrać darmową aplikację *Aldiko*
		- ∴ **Tablet/Telefon Apple**. Pobrać darmową aplikacją *Bluefire.*
	- 2. Wypożyczony ebook, czytelnik może czytać na 6 urządzeniach
	- 3. Wypożyczonych ebooków nie trzeba zwracać. Plik sam ulegnie dezaktywacji po upływie określonego czasu

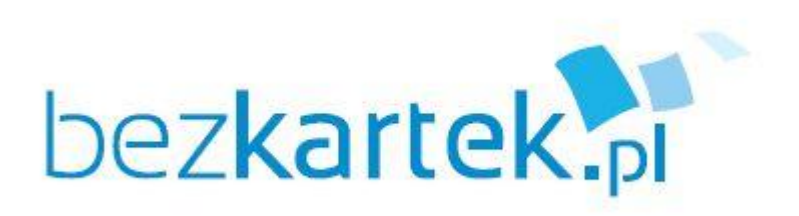

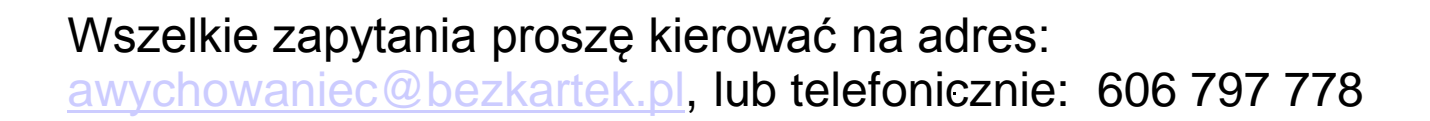

**Andrzej Wychowaniec**

Prezes Zarządu

BEZKARTEK.PL SA